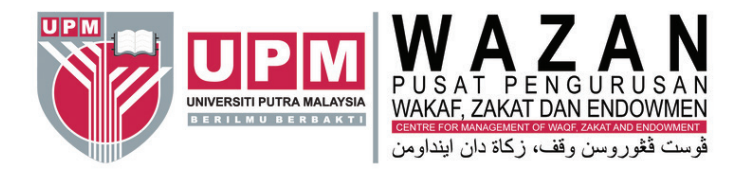

# **JOM MENYUMBANG KE TABUNG UPM PRIHATIN@WAZAN**

#### POTONGAN GAJI BULANAN MELALUI SISTEM

**eBARAKAH** wazan.upm.edu.my

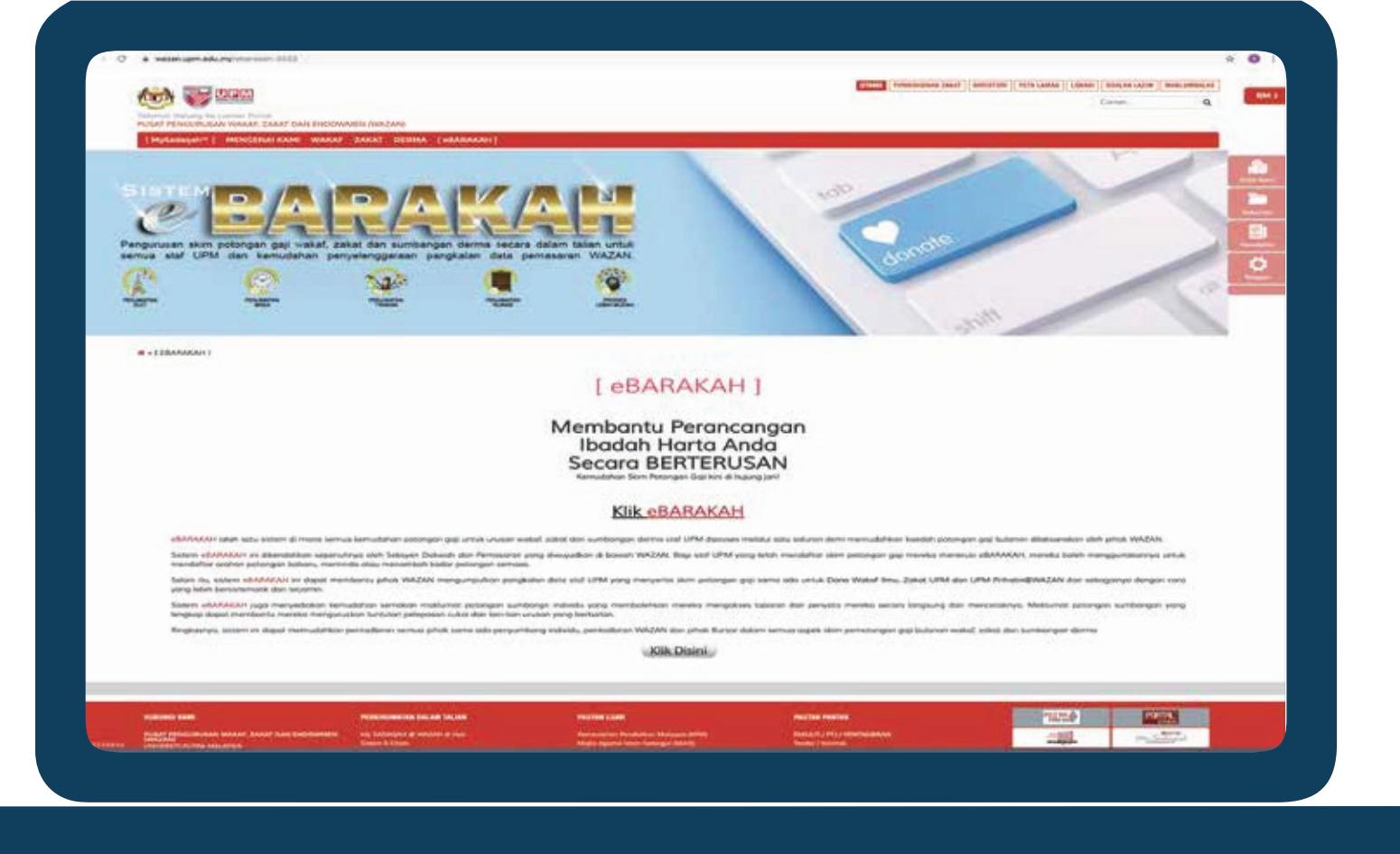

1. Layari laman sesawang wazan.upm.edu.my dan klik eBARAKAH.

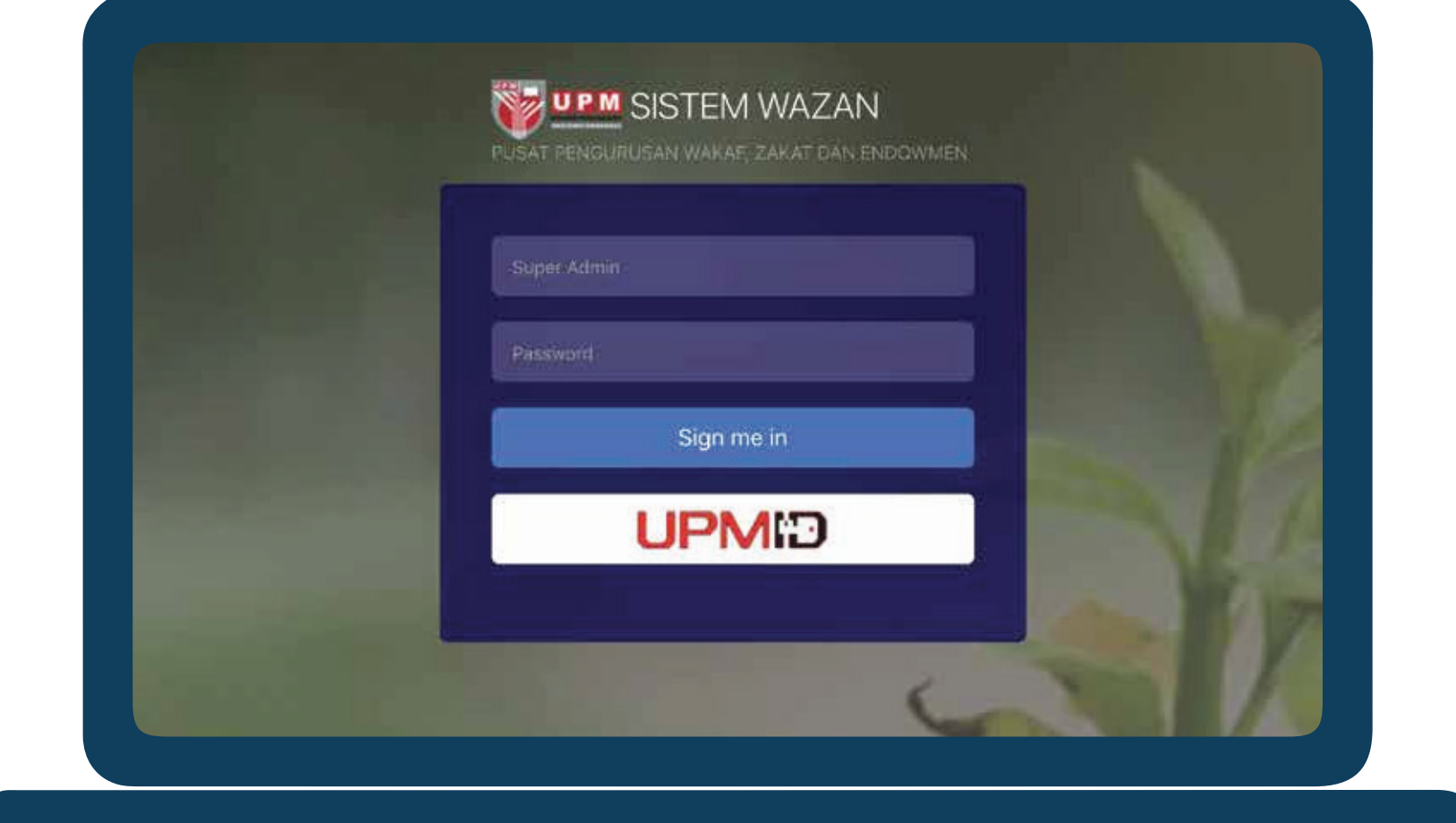

## 2. Log masuk mengunakan ID STAF anda.

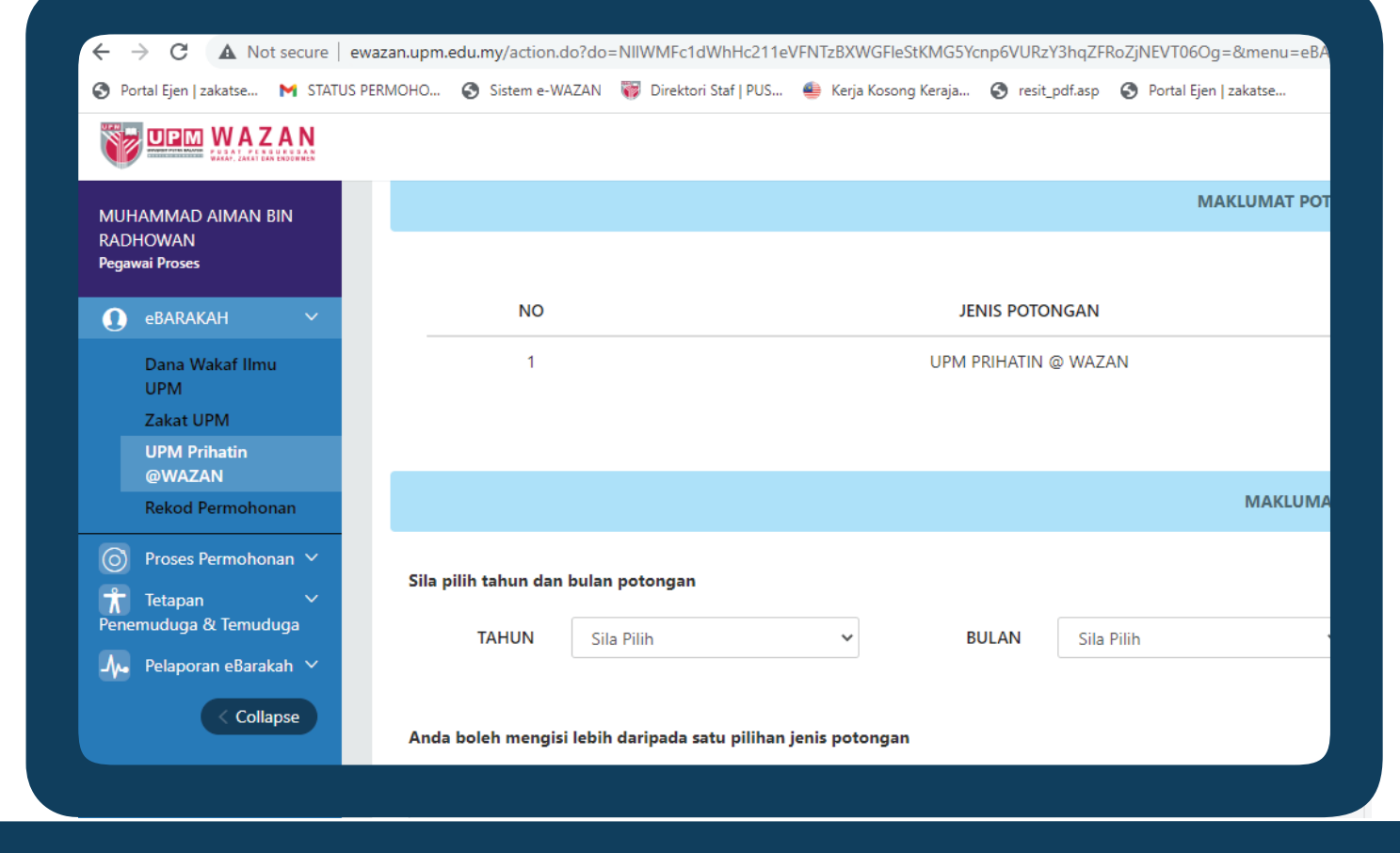

## 3. Klik ruangan UPM Prihatin@WAZAN dan buat arahan potongan gaji.

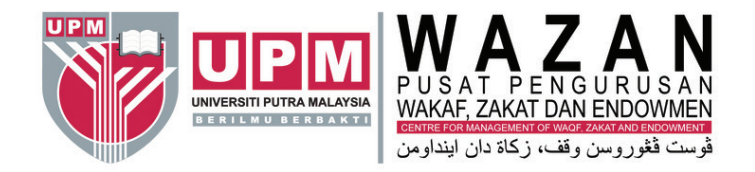

### *JOM MENYUMBANG KE TABUNG* **UPM PRIHATIN@WAZAN**

POTONGAN GAJI BULANAN MELALUI SISTEM

#### **eBARAKAH** https://wazan.upm.edu.my

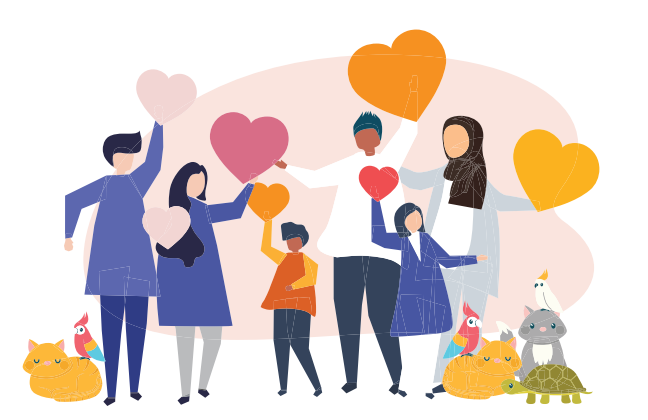

**UNTUK INFO LANJUT, HUBUNGI** Pusat Pengurusan Wakaf, Zakat dan Endowmen (WAZAN)

#### **HO** SISTEM eBARAKAH **TLINE 010-315 1703**

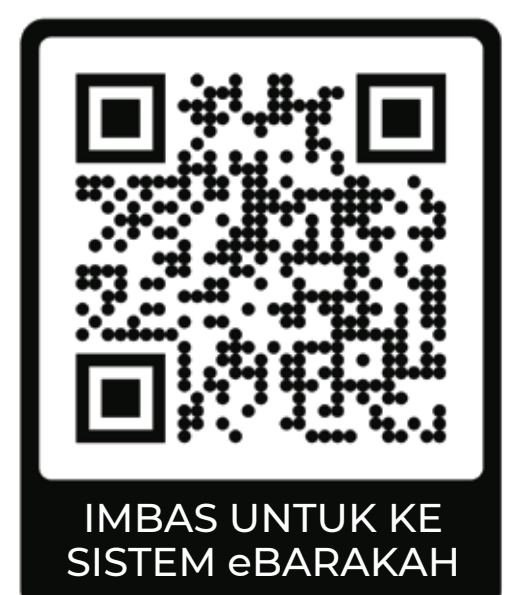